# Configuración de la solicitud HTTP en los flujos de llamadas con el tipo de autorización como básico en WebEx Contact Center  $\overline{\phantom{a}}$

## Contenido

Introducción **Prerequisites Requirements** Componentes Utilizados **Configurar** Configurar el nodo de solicitud HTTP en los flujos con el tipo de conector para autorización como autorización básica Configure el nodo de solicitud HTTP en los flujos sin un conector para el tipo de autorización como autorización básica **Verificación** 

### Introducción

Este documento describe los pasos para configurar el nodo Solicitud HTTP en los flujos con tipo de autorización como Autorización básica en WebEx Contact Center (WxCC).

Colaborado por Bhushan Suresh, ingeniero del TAC de Cisco.

## **Prerequisites**

### **Requirements**

Cisco recomienda que tenga conocimiento sobre estos temas:

- Webex Contact Center (WxCC) 2.0
- Configuración de flujos de llamadas

#### Componentes Utilizados

La información que contiene este documento se basa en estas versiones de software:

 $\cdot$  WxCC 2.0

The information in this document was created from the devices in a specific lab environment. All of the devices used in this document started with a cleared (default) configuration. Si tiene una red en vivo, asegúrese de entender el posible impacto de cualquier comando.

### **Configurar**

### Configurar el nodo de solicitud HTTP en los flujos con el tipo de conector para autorización como autorización básica

Paso 1: Ejecute la API en postman o cualquier otra herramienta de API para asegurarse de que la solicitud de API genere una respuesta 200 OK con Tipo de autorización como Básico

A modo de ejemplo, la API solicita que la autorización se haya establecido en Basic Auth (Autenticación básica) y se ha suministrado el nombre de usuario y la contraseña. Una vez ejecutada la API, recibimos una respuesta de 200 OK

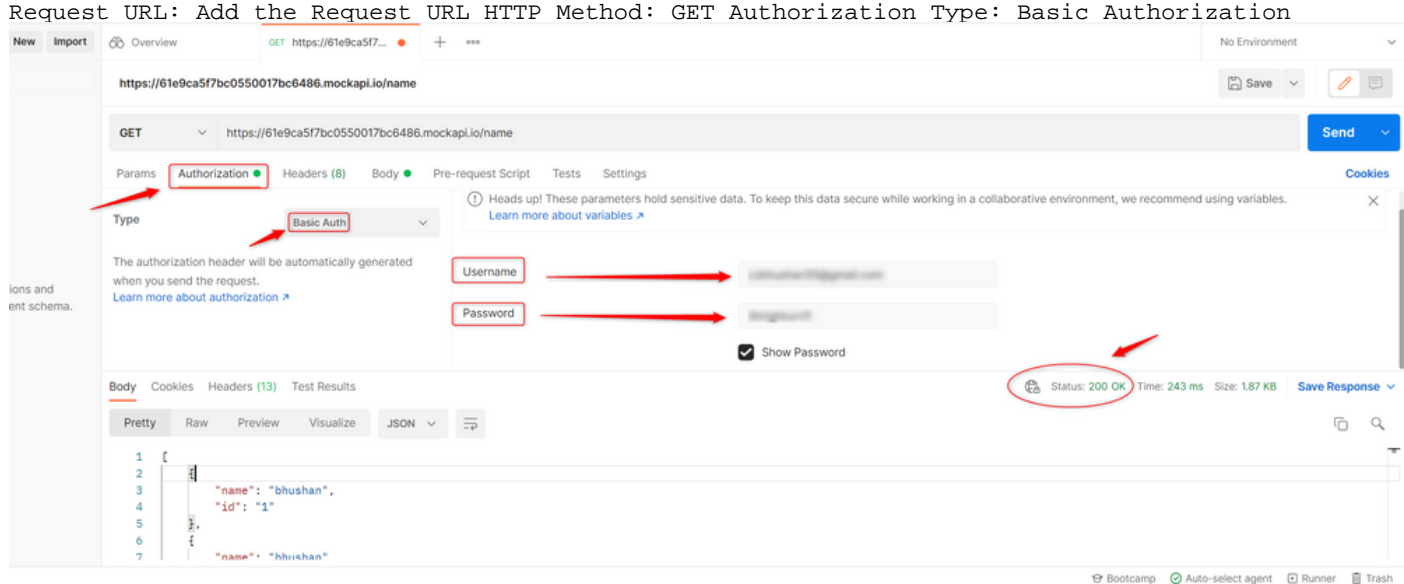

Paso 2: Cree un conector en el hub de control WxCC - En el servicio Contact Center > seleccione Conectores > seleccione Conectores del cliente > seleccione Agregar más. Proporcione la información en el formulario y pulse Fin

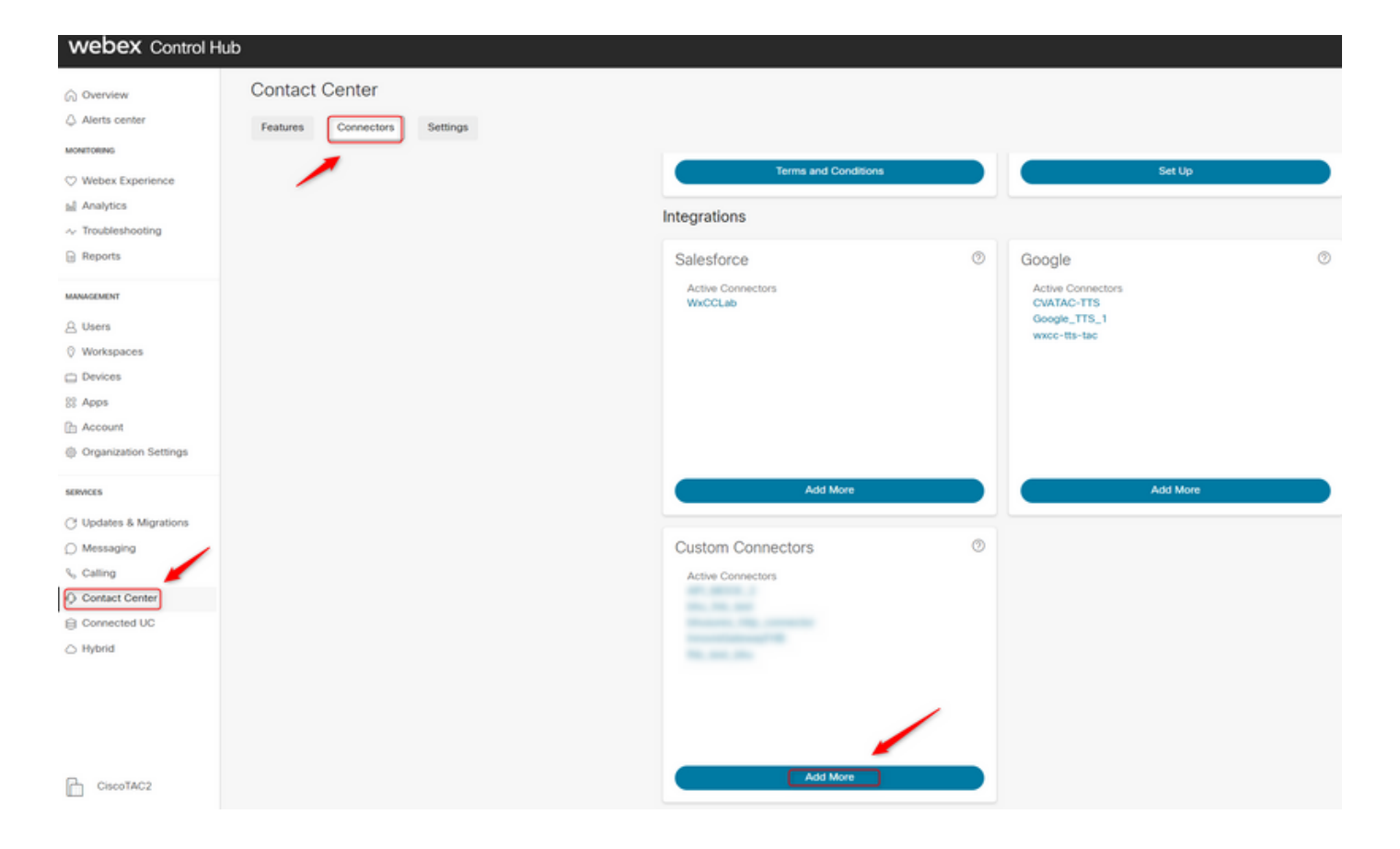

Nota: En el ejemplo utilizado en este artículo, observe que el dominio de recursos y no contiene la ruta de acceso de solicitud.

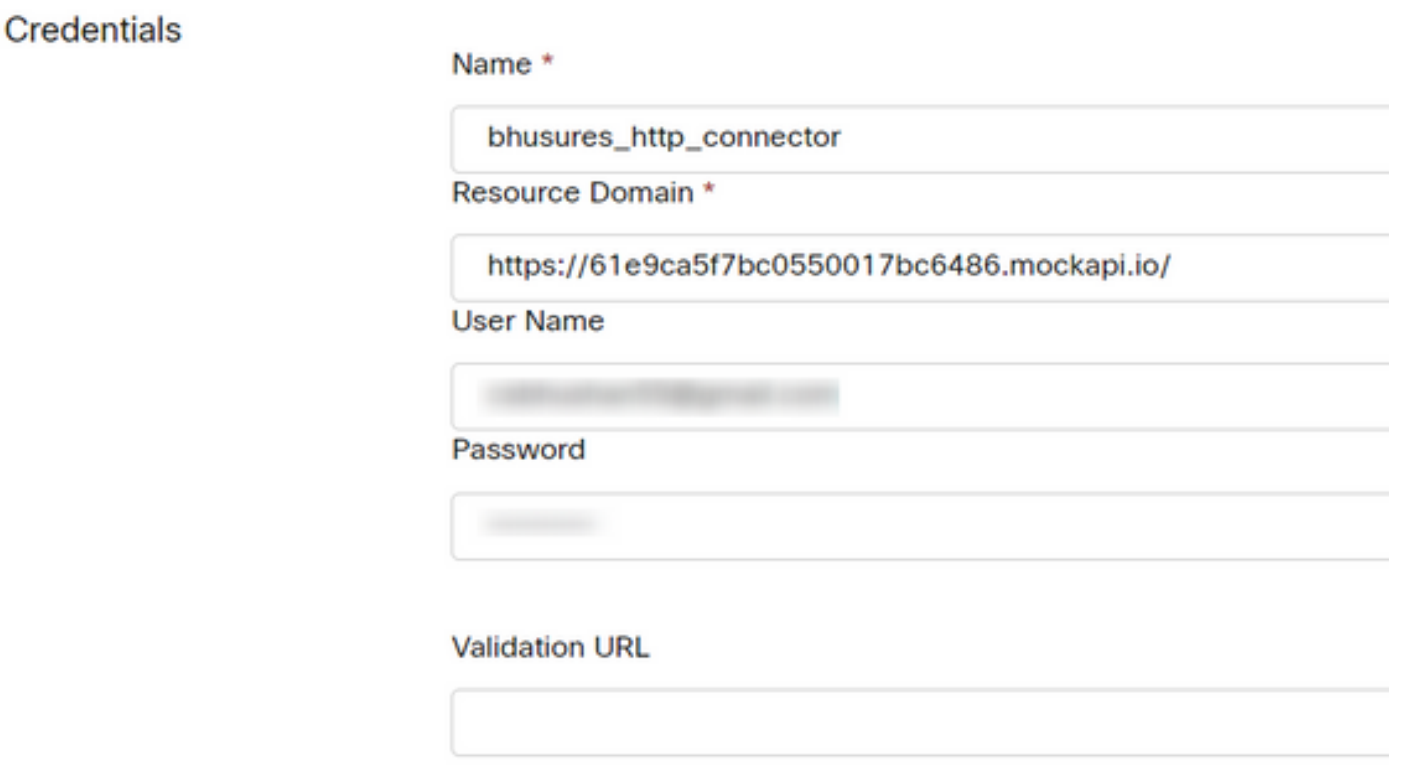

configure los parámetros:

Forme el ejemplo utilizado en este artículo:

- Active el indicador Usar punto final autenticado
- Seleccione el conector HTTP creado en el concentrador de control
- Seleccione la ruta de acceso de solicitud (esta ruta no contiene el **dominio de solicitud** que se proporciona en el conector)
- $\bullet$  Proporcione el método HTTP (en este caso es una operación GET)

 Los campos Parámetros de consulta y Encabezados de solicitud HTTP cambiarían en función de la solicitud HTTP. En este ejemplo, se mantienen vacías

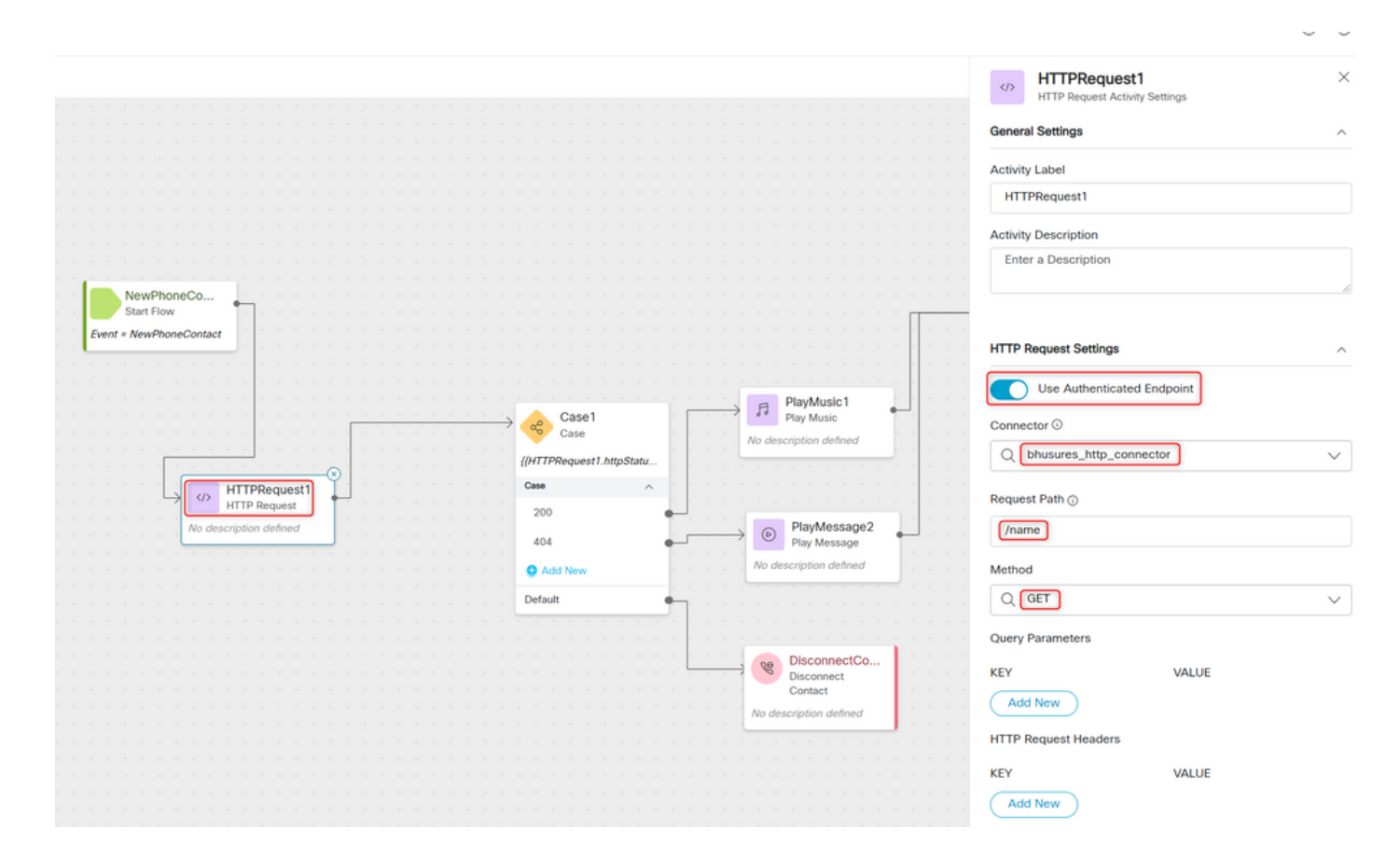

### Configure el nodo de solicitud HTTP en los flujos sin un conector para el tipo de autorización como autorización básica

En este caso, no necesitaríamos configurar un conector en el concentrador de control y seguir utilizando la autorización básica para las solicitudes HTTP

Paso 1: Codifique el nombre de usuario y la contraseña en un formato Base64. Utilice cualquier herramienta en línea gratuita para hacerlo (como base64encode) en el formato - Nombre de usuario:Contraseña

Simply enter your data then push the encode button.

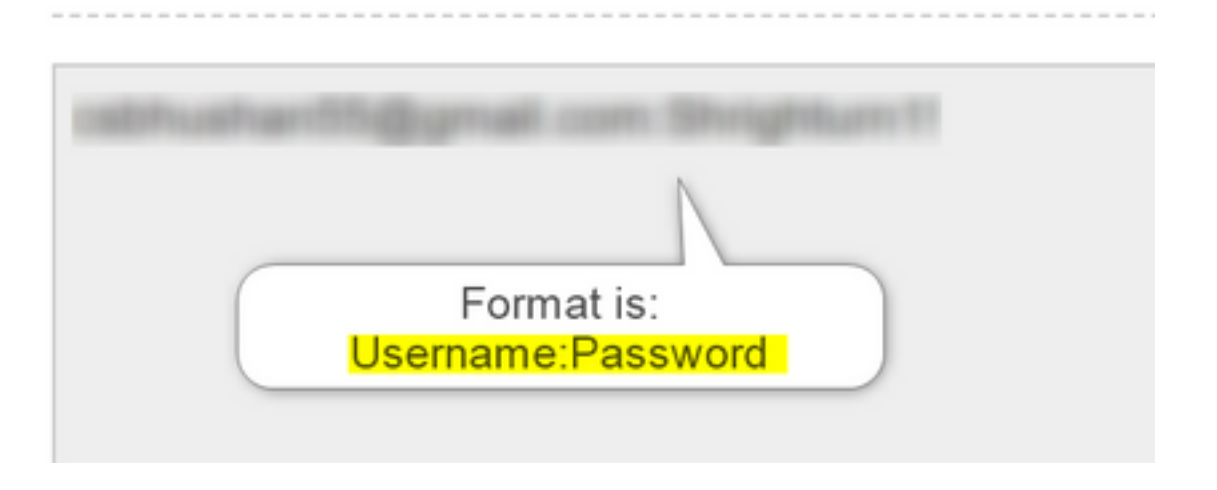

Paso 1: Agregue el nodo HTTPRequest al flujo y configure los parámetros:

Forme el ejemplo utilizado en este artículo:

- Establezca el indicador Usar punto final autenticado OFF
- $\bullet$  Seleccione la URL de la solicitud(esta ruta sería la URL completa que incluye el **Doman de la** solicitud y el trayecto de la solicitud)
- Proporcione el método HTTP (en este caso es una operación GET)
- Agregar un campo Encabezados de solicitud HTTP con ●Clave como autorización

Valor como básico \*\*seguido de la contraseña Base64 generada en el Paso 1\*\* [Ejemplo:Y3NiaHVzabhuNTVAZ2shanwuY29tOlNocmlnaHR1cm4xIQ= ]

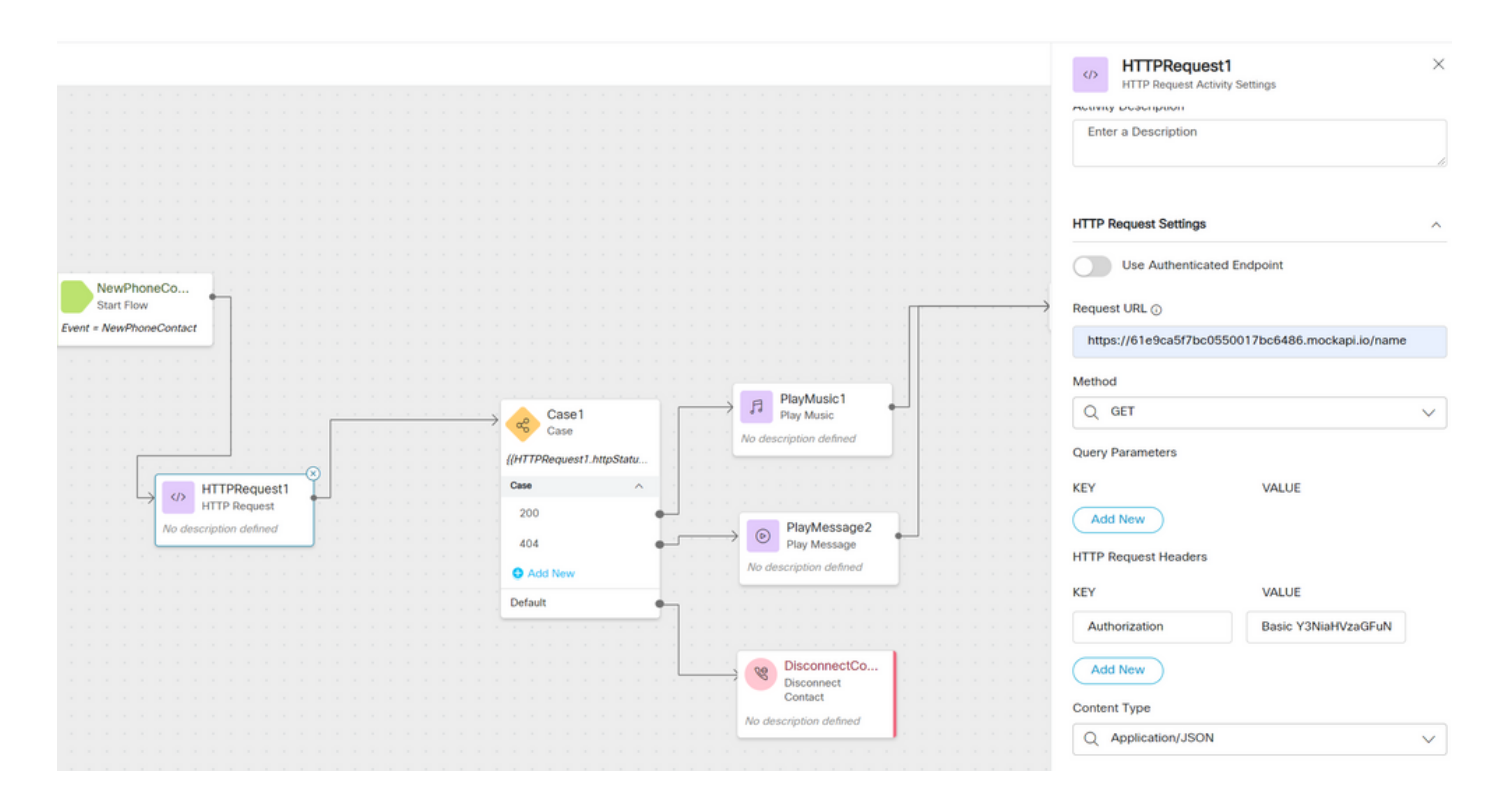

## Verificación

Utilice el nodo Case justo después del nodo HTTPRequest para verificar el httpstatuscode [código de estado HTTP] para comprobar si recibimos 200 OK para la respuesta

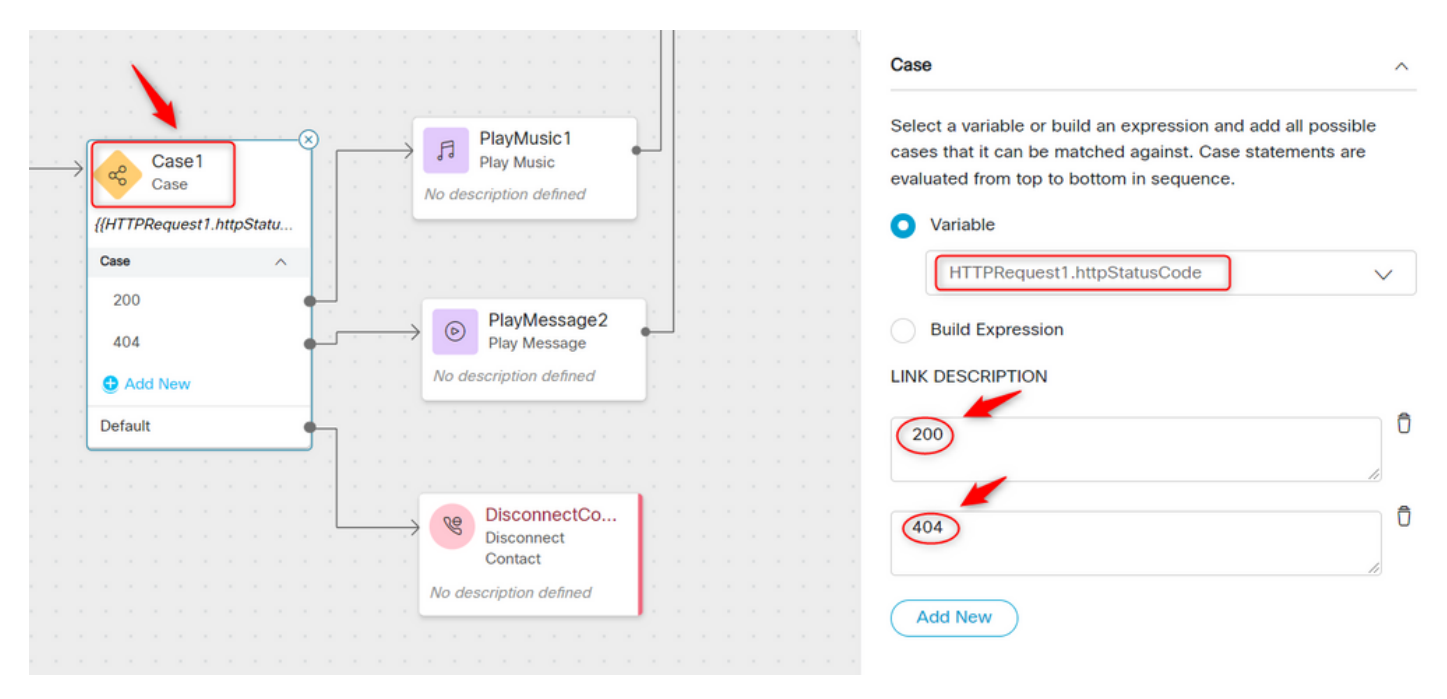

#### Acerca de esta traducción

Cisco ha traducido este documento combinando la traducción automática y los recursos humanos a fin de ofrecer a nuestros usuarios en todo el mundo contenido en su propio idioma.

Tenga en cuenta que incluso la mejor traducción automática podría no ser tan precisa como la proporcionada por un traductor profesional.

Cisco Systems, Inc. no asume ninguna responsabilidad por la precisión de estas traducciones y recomienda remitirse siempre al documento original escrito en inglés (insertar vínculo URL).